## **Gestione Filtri Fabbricati**

La maschera permette, attraverso l'utilizzo di filtri, di avere una lista completa di tutti i FABBRICATI caricati in Terreni e Fabbricati.

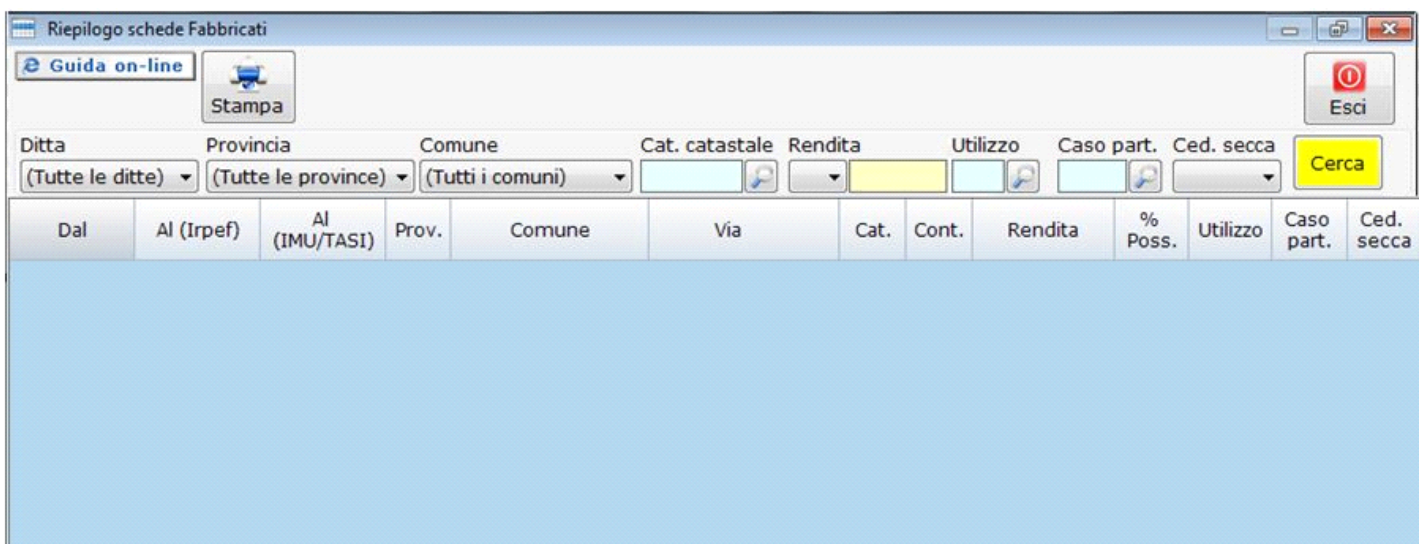

Nella gestione è possibile creare dei filtri in base a:

**DITTA:** selezionare "Tutte le ditte" o una ditta in particolare.

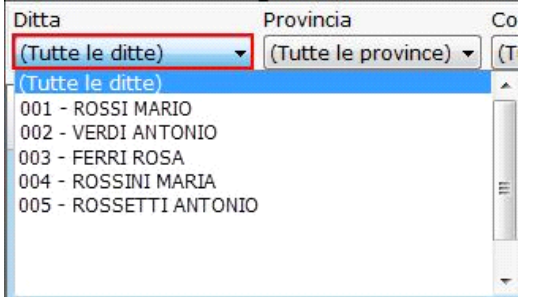

**PROVINCIA:** selezionare "Tutte le provincie" o una provincia in particolare

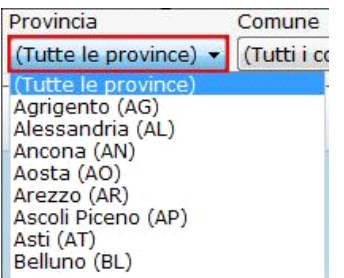

**COMUNE:** selezionare "Tutti i comuni" o un comune in particolare

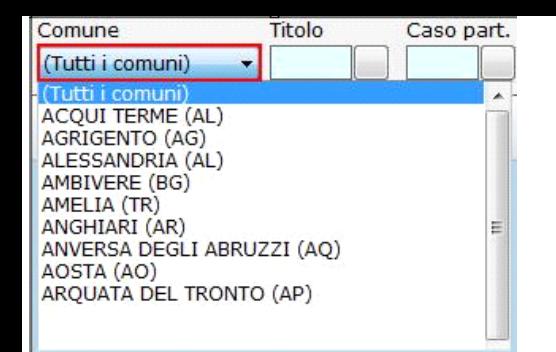

**CATEGORIA CATASTALE:** selezionare la CATEGORIA CATASTALE dei fabbricati da filtrare

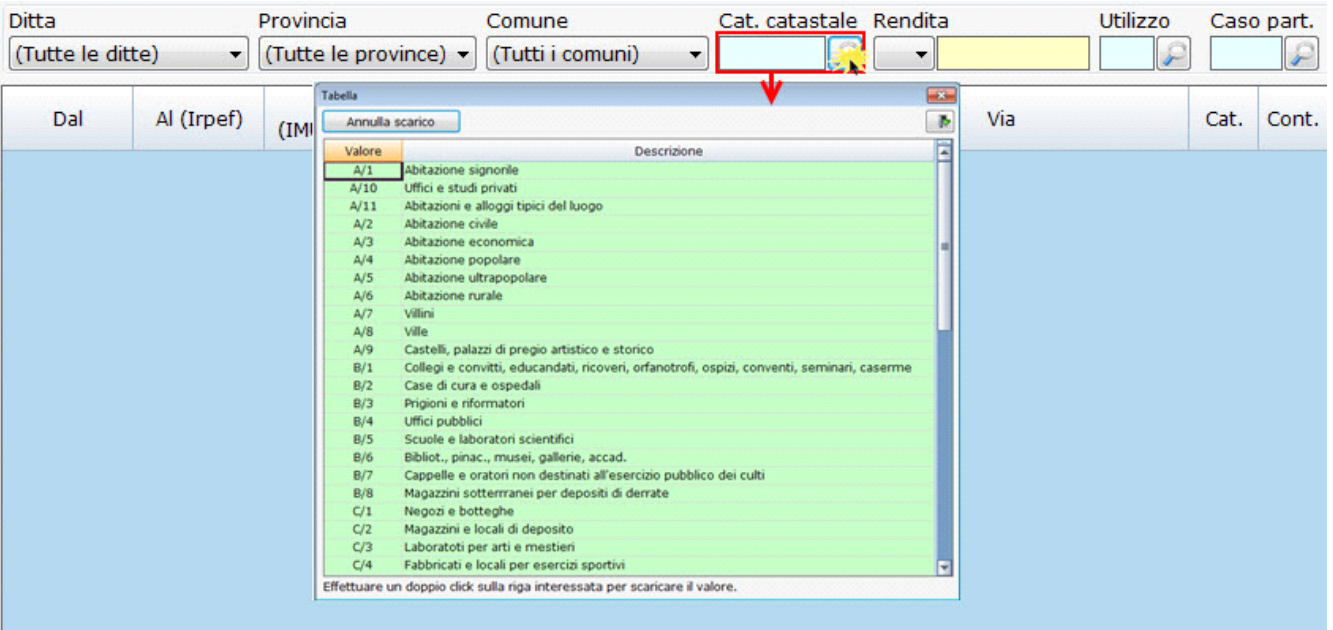

**RENDITA:** per filtrate i fabbricati in base alla RENDITA, scegliendo dal menù a tendina il parametro e indicando il valore della rendita nel campo giallo.

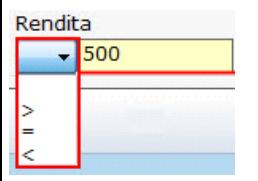

**UTILIZZO:** per filtrare i fabbricati in base al tipo di UTILIZZO

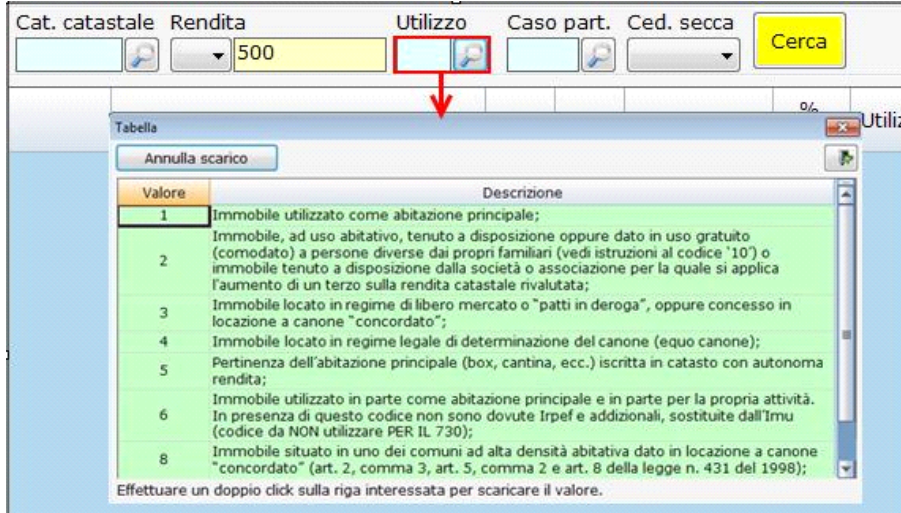

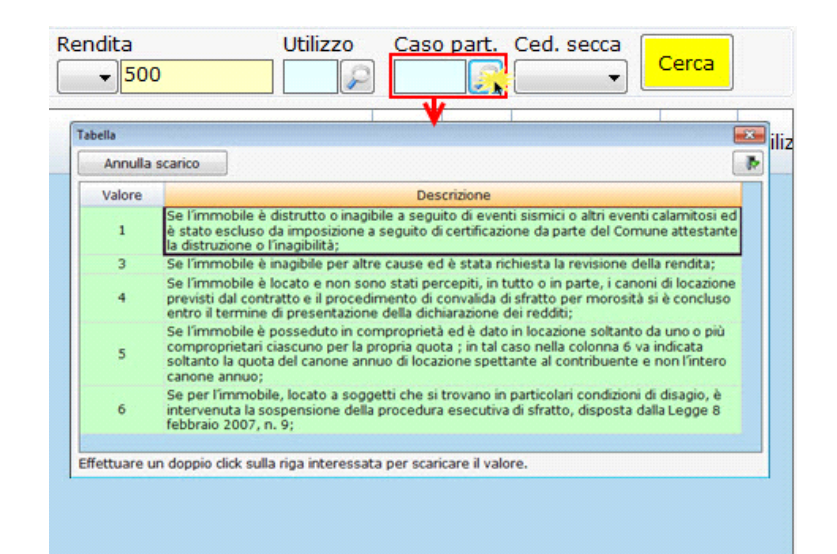

**CEDOLARE SECCA:** per filtrare i fabbricati per i quali è stata applicata l'opzione della CEDOLARE SECCA.

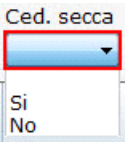

Impostati i parametri di ricerca è necessario cliccare il pulsante .

Cerca

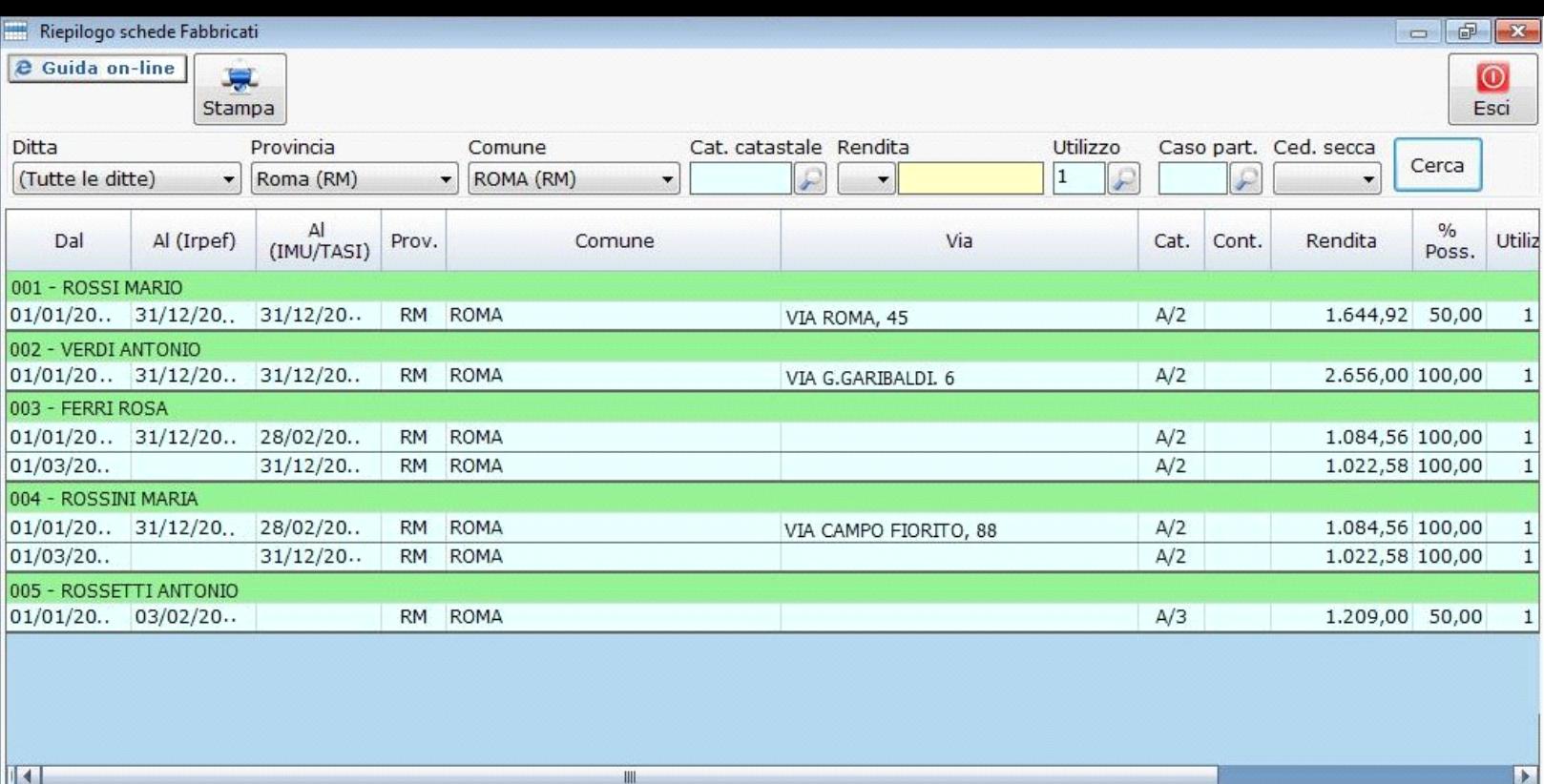

Si ricorda che il pulsante **cerca di assume il colore giallo per segnalare che deve essere cliccato al fine di avviare la ricerca ogni qualvolta che si modifica il filtro.** 

Per accedere direttamente alla scheda di un fabbricato filtrato, fare doppio click nella riga di riferimento: in automatico la procedura apre la relativa scheda.

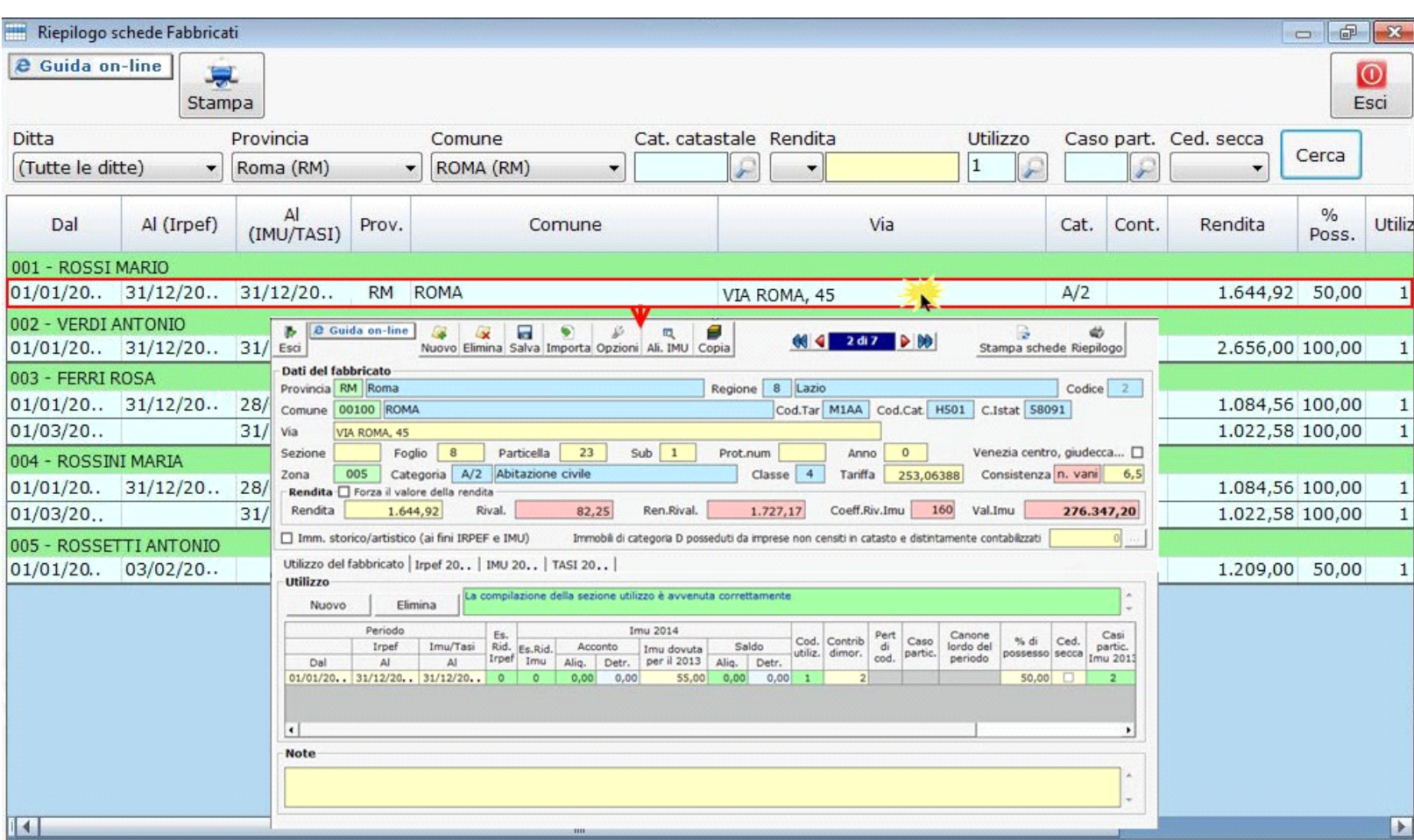

GBsoftware S.p.A. - Via B. Oriani, 153 00197 Roma - C.Fisc. e P.Iva 07946271009 - Tel. 06.97626336 - Fax 075.9460737 - [email protected]